# NGS 3H / 5H 版本 9.0.2.3

# **适用版本**

9.0.2.2 (a41dd178b11e80b09f495410a7d45c05a1e450ab) HASH

md5 : 986a92fee59f40b6118ed23e10c39258

sha1 : b2c1fd6683506620299f9c0e0b866c0bacfd82aa

sha $256$ 

4986ac2cbc0eedbb40db0d285d72aa05719ef2a9e85e4211c389a1f524a6f 58e

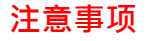

1. 软件更新之后, 系统会自动重新启动(会重开两次), 约 3~5 分钟。

2. 只限 9.0.2.2 升级使用, 更新成功会有 log:2023-09-14 13:38:35 ==> 9.0.2.2 to 9.0.2.3

# **更新事项**

==============================================

=============

**※系统设定※**

基本设定→

- (01) 新增: "一般设定" > "LAN 加速模式" 功能设定。
- (02) 新增: "一般设定" > "管制 Bridge Vlan 封包" 功能设定。
- (03) 新增:【管理接口存取设定】> "管理接口存取设定" > "安全性" 功能设
- 定,

可设定接口 TLS 版本限制。

时间设定→

- (01) 修正: 部份情况 "网络时间校定" > 【立即更新】点击后显示更新成功, 但 实际是失败的问题。
- (02) 修正:【时间纪录】部份情况显示信息不完整的问题。

管理员→

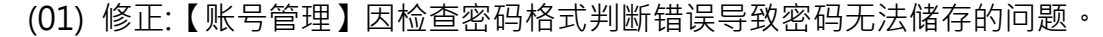

(02) 修正:【管理者的 IP 地址】当设定 ip 后,会导致账号登入时

"两步骤验证" qrcode 无法显示的问题。

(03) 修正:【纪录清除】> "记录清除" > "邮件管理 : 邮件记录" 执行清除时 未

9

完全清除纪录的问题。

(04) 修正:【纪录清除】> "记录清除" > "内容记录保留时间设定 : 上网认证记 录

保留" 部份纪录超过设定的保留天数的问题。

- (05) 修正:【纪录清除】清除 "使用分析记录" 纪录时未连动删除 "流量配额纪录" 的问题。
- (06) 修正:【纪录清除】部份情况 "智能清除设定" 错误提示系统空间异常的问 题。
- (07) 修正:【Usb 纪录备份】部份情况未将纪录备份至 usb 的问题。
- (08) 修正: 当账号密码包含 单引号('), 双引号(") 时无法登入的问题。

系统升级→

(01) 修正:【韧体信息】> "自动升级" 部份情况未依照指定时间执行升级动作 的

问题。

(02) 修正:【韧体信息】部份情况韧体档案无法执行【下载】的问题。

备份与还原→

- (01) 新增: "恢复出厂默认值" : "保留 SSL 凭证" 功能设定。
- (02) 调整: 执行 "系统还原" 时,会保留设备【应用程序管制】与【URL 管
- 理】

的授权状态。

(03) 修正: 执行 "系统还原" 时,以下功能设定未正确还原设定的问题。

【网络服务 > Sandstorm > Sandstrom 停用列表】

- 【管理目标 > 上网认证 > 本机使用者】
- 【管理目标 > 上网认证 > 使用者群组】
- (04) 修正: "恢复出厂默认值" 执行后,高可用性相关纪录未清除的问题。

(05) 修正: 部份情况执行"系统还原" 后,条例未正确还原的问题。

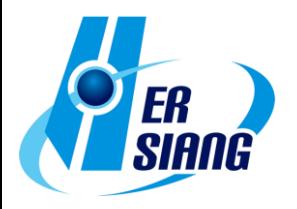

讯息通知→

- (01) 新增:【讯息通知】> "系统异常关机通知" 功能设定。
- (02) 新增:【讯息通知】> "扫毒引擎异常通知" 功能设定。
- (03) 新增:【讯息通知】> "DHCP Flood Attack 防护通知" 功能设定。

9

- (04) 调整:【SMTP 服务器设定】【编辑】> "密码" 改为不显示,并新增 "新密码" 字段可修改。
- (05) 调整:【讯息通知】调整 "信件主旨" 默认值与部份英文语系文字。
- (06) 修正:【讯息通知】> "病毒阻挡 (上网,收信...)" 未产生通知的问题。
- (07) 修正:【讯息通知】> "SSL-VPN, 上网认证, 登入错误事件" 通知信部份 资

讯空白的问题。

- (08) 修正:【讯息通知】> "协同防御" 未产生 "IP 冲突记录" 的通知。
- (09) 修正:【讯息通知】> "流量配额用完通知" 通知信出现空白信息的问题。

AP 管理→

- (01) 新增: 支援 AP 型号 NWA90-AX、NWA210-AX、WAX510D 、Netgear WAC510。
- (02) 修正:【AP 管理】部份情况 "在线人数" 与 AP 设备上信息不同的问题。
- (03) 修正: 部份情况更新 AP 信息时, 造成设备 CPU 负载增加的问题。

特征码更新→

- (01) 调整: "应用程序管制规则更新" 无授权时可以汇入档案进行更新。 (新版应用程序)
- (02) 调整: 接口按钮与语系文字调整。
- (03) 修正: "应用程序管制规则更新" 部份情况未定时更新的问题。

SSL 凭证设定→

新增: "重新产生并恢复预设凭证" 增加 "有效期限" 功能设定。

不断电系统→

(01) 调整:【不断电系统】> "设定 > 连接模式 : 网络不断电系统服务器"

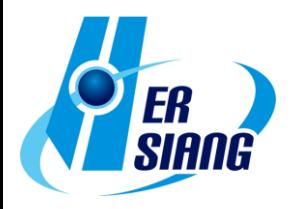

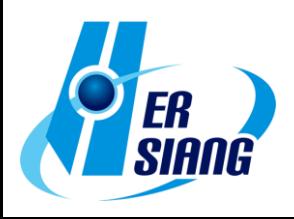

,操作日志显示不正确的问题。

- 后
- 错误将封包导至 DHCP 界面的问题。 (08) 修正: 【网络服务 > DHCP > DHCP 服务器】 启用时, 对应接口变更 IP
- 则,
- (07) 修正: 部份情况接口设定 DHCP 时, 套用 PPPoE 出口线路的管制规
- (06) 修正: 部份情况接口设定为 DHCP 时会无法上网的问题。

> "MAC 地址" 设定值变更的问题。

- 问题。 (05) 修正: 当接口设定为 OFF 时, 重开机后未依照 "网络接口设定"
- 的
- (\*WiFi) (04) 修正: 当接口设定为 OFF 时,"网络接口设定" > "MAC 地址" 无法设定
- (03) 修正:【WiFi】> "IP 与 网络屏蔽" 修改屏蔽后未正确执行设定的问题。
- (02) 修正:【WiFi】> "启用访问" 未正确储存设定的问题。
- (01) 调整: 增加【IPv6】"网络接口设定" > "默认网关" 设定字段。
- 网络接口→
- (02) 修正:【线路设定】部份型号 "Speed and Duplex" 未产生纪录的问题。

(01) 修正:【线路设定】"Speed and Duplex" >【纪录】部份情况发生时间错 误

**※网络设定※**

CMS→

的问题。

区域设定→

修正: 未修改任何设定时,因设备关机或重开机动作误判仍执行设定备份 的问题。

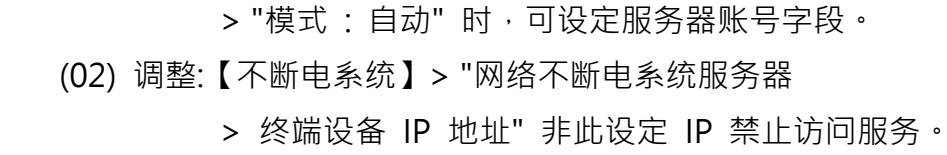

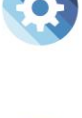

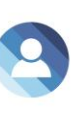

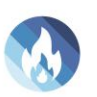

路由管理→

(01) 调整:【出口线路】 【新增/编辑】 > "线路侦测方式" 设定为 NONE 时,

自

动隐藏无效的设定接口。

(02) 修正:【静态路由】部份情况设定使用 PPTP 接口时,"网关" 信息会错误 显示为 PPPoE 接口的问题。

9

- (03) 修正:【IPv6】【静态路由】部份情况未显示 "网关" 信息的问题。
- (04) 修正:【出口线路】设定 PPPoE 的网络接口时, 线路侦测状态不正确的 问题。
- (05) 修正:【出口线路】【新增/编辑】> "线路侦测方式" 设定为 NONE 储存 后

默认显示断线的问题。

- (06) 修正:【出口线路】【新增/编辑】 > "线路侦测方式" 设定为 NONE 时, PPPoE 未拨接时仍显示断线的问题。
- (07) 修正:【出口线路】> "目的地址" 设定网段格式无法储存的问题。
- (08) 修正:【出口线路】> "启用备援" 因选择重复的网关设定而跳出提示后,

画

面会呈现空白的问题。

(09) 修正:【出口线路】> "启用备援" 当设定接口为 DHCP 模式时, 备援功 能

异常的问题。

- (10) 修正:【出口线路】设定 PPPoE 接口时, PPPoE 更换 ip 时, 可能造成 路由错误的问题。
- (11) 修正:【出口线路】可新增笔数超过预设上限数量的问题。
- (12) 修正:【出口线路】开机时侦测失败未产生纪录,以及未切换备援线路的问 题。
- (13) 修正:【IPv6】【出口线路】IP 设定使用大写字母或连续 0 的字符串时,

会造

成功能异常的问题。

- (14) 修正:【IPv6】【出口线路群组】【编辑】当设定已套用条例时,加入新的出 口线路时,未显示 "IP 地址转换" 设定的问题。
- (15) 修正:【出口线路群组】设定包含 PPPoE 的网络接口时,线路侦测状态不

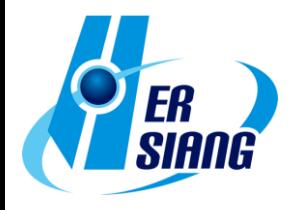

正确的问题。

(16) 修正:【出口线路群组】部份情况出现 php 错误讯息的问题。

(17) 修正:【IPv6】【出口线路群组】无法新增设定的问题。

(18) 修正:【默认网关】当【网络接口】启用 IPv6 dhcp 时,造成预设网关无 法

9

设定的问题。

(19) 修正:【预设网关】部份情况已设定的预设网关未生效的问题。

# VLAN(802.1Q)→

修正:执行【删除】时,已套用该接口在 IPv6 条例未作相关提示的问题。

# PPPoE 拨接→

(01) 调整: 【新增/编辑】 > "MTU" 增加 "自动" 选项, 可自动侦测 MTU 值 进行

设定。

(02) 调整:【新增/编辑】> "被侦测服务器 IP 地址" 增加 "远程地址" 设定选 项。

(03) 修正:【新增/编辑】部份情况储存时会出现 php 错误讯息的问题。

(04) 修正:【[IPv6】部份情况无法透过 ipv6 ip 连接管理接口的问题。

(05) 修正:【IPv6】当取得 ipv6 ip 超过 24 小时后会消失的问题。

WWAN 拨接→

(01) 新增: 支持装置 APAL Dongle。

(02) 新增: "防护项目" 支持 SYN, ICMP, UDP, Port Scan, Sandstorm 防 护

# 功能设定。

- (03) 修正: Huawei E3372h 装置无法正常联机的问题。
- (04) 修正: D-Link DWM-222 装置部份韧体版本无法支持的问题。
- (05) 修正: WWAN-1 与 WWAN-2 同时启用 "手动设定" 时, 其中一组无法 正

常联机的问题。

- (06) 修正: 出现非 USB 网卡装置名称的问题。
- (07) 修正: 部份情况装置接入不同 USB 插槽后, 会导致拨接错误的问题。

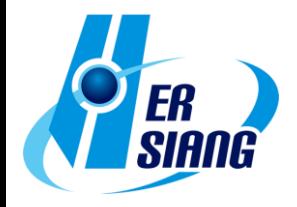

(08) 修正: 部份情况服务因异常结束,无法重新启动的问题。

#### **※管制条例※**

管制规则→

(01) 新增: "搜寻条例 > 自定义搜寻" > "选择搜寻防护设定" 功能设定。

(02) 调整:【新增/编辑】> "来源接口" 与 "来源网络" 为不同网络区段时增加 提

9

示。

(03) 调整:【新增/编辑】> "来源接口" 在 VLAN 已设定但未启动下可该显示 介

面设定。

(04) 调整:【IPv6】【新增/编辑】> "来源网络/目的网络" 增加接口 IP 选项。

(05) 调整:【IPv6】【新增/编辑】> "来源网络/目的网络" : "IP 地址" 可设定

ipv4

ip 的问题。

(06) 调整:【内对外/进阶】规则套用 "服务群组" 时,列表可以透过 tip 查看 详

细内容。

(07) 调整:【外对内/进阶】> "IP 地址转换" : "IP 对应/Port 对应/服务器负载" 支

援对应 IPSec 区段 ip。

(08) 调整: "搜寻条例 : 搜寻来源网络接口 : 自定义" 增加 "来源 IP 地址" 功 能设

定。

(09) 调整: 条例同时启用 "应用程序管制" 与 "URL 管制/WEB(S)" 功能时, 增

加提示说明功能相互影响的机制。

(10) 修正: 【外到内/进阶】 > "进阶设定" > "SMTP 记录" 启用功能时, 465 port

服务无法联机的问题。

(11) 修正:【IPv6】【内到外】出口线路设定 PPPoE 接口时, 条例列表的 NAT ip 显示错误的问题。

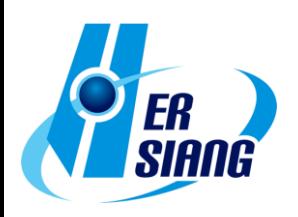

(12) 修正:【IPv6】【内到外/进阶】部份情况 管制条例名称与 NAT 设定消失 的

问题。

(13) 修正:【新增/编辑】> "基本设定" > "来源/目的通讯端口群组" 部份情况 无法设

9

定的问题。

(14) 修正:【新增/编辑】> "进阶设定" > "SMTP 记录" 部份情况启用后造成邮 件

服务异常。

(15) 修正:【新增/编辑】> "来源网络" 选择 SSLVPN 储存会出现错误讯息的 问

题。

(16) 修正:【新增/编辑】> "进阶设定" > "时间表" 设定时,并未依时间进行管 制

的问题。

(17) 修正:【新增/编辑】> "进阶设定" > "URL 管制 / WEB(S)" 会出现不正确 的

警告讯息的问题。

(18) 修正:【新增/编辑】> "进阶设定" > "WEB(S)" 未提示【网络设定 > 路由 管

理 > 默认网关】未设定时功能无法正常运作的问题。

(19) 修正:【新增/编辑】> "进阶设定" 使用项目的【新增】功能设定时,新增 的

规则名称不正确的问题。

(20) 修正:【新增/编辑】部份情况页面未显示规则的问题。

(21) 修正: 部份情况 "搜寻条例" 未正确搜寻出指定 IP 相关条例的问题。

(22) 修正: 部份情况编辑条例后未变更出口线路的问题。

(23) 修正: 部份情况条例清单加载过慢的问题。

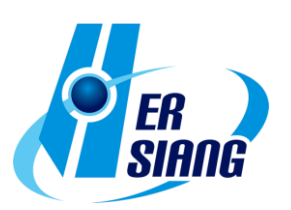

## IPSec 管制→

新增:【新增/编辑】> "进阶设定" > "每个来源 IP 能使用的最大联机数" 功

9

能设定。

# **※管理目标※**

地址表→

(01) 调整:【地址表】【辅助选取】> "自定义 IP" 移除屏蔽判断, 改为字符串 比对。

(02) 调整:【地址表】【辅助选取】不显示 169.254.0.0/16 区段的 ip 选项。

(03) 调整:【地址表】【搜寻】 "IP 地址 : 自定义" 移除屏蔽判断, 改为字符串 比对。

(04) 修正:【地址表】【新增/编辑】> "设定方式" : "预设 Domain 黑名单" 已 储

存的设定会消失的问题。

- (05) 修正:【地址表群组】部份情况套用条例时未正确生效的问题。
- (06) 修正:【地址表】MAC 地址输入包含空格符造成异常的问题。
- (07) 修正:【地址表】MAC 地址设定 "00:00:00:00:00:00" 无法储存的问题。
- (08) 修正: 删除地址表后, 地址表群组未正确连动删除的问题。

时间表→

修正:【新增/编辑】> "设定模式 : 模式 1/模式 2" 部份情况设定显示错误 的问题。

#### 带宽管理→

(01) 调整: 优化程序对封包处理的效率。

(02) 修正: PPPoE 接口未启用设定仍套用带宽管理的问题。

应用程序管制→

 调整:【管理目标 > 应用程序管制】未授权时可执行【转换】至新版模 块,

并提供 14 天授权。

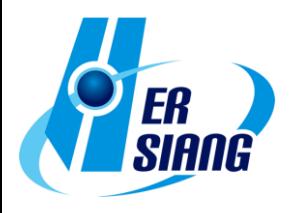

URL 管理→

 新增:【黑白名单设定】【新增/编辑】> "自定义黑白名单设定" 增加 "上传 副档

名黑名单", "下载扩展名黑名单" 功能设定, 可针对 web 档案上传 下

9

载进行管制。

防火墙功能→

- (01) 调整:【防火墙功能】> "封锁 Ping of Death 攻击" 优化判断机制。
- (02) 修正:【防护纪录】Port Scan 类型的纪录 "通讯端口" 字段出现 0 的问 题。

上网认证→

- (01) 新增:【认证设定】> "开放联机" 功能设定,可限制上网认证页面开放范 围。
- (02) 新增: 【POP3, IMAP, RADIUS 使用者】>【POP3, IMAP 服务器列 表】【编辑】> "两步骤验证设定" 相关功能设定。
- (03) 新增: 【POP3, IMAP, RADIUS 使用者】>【Radius 服务器列表】 【编

辑】> "两步骤验证设定" 相关功能设定。

- (04) 新增:【AD 使用者】> "两步骤验证设定" 相关功能设定。
- (05) 新增:【使用者群组][新增/编辑】> "所有使用者/被选择的使用者" 搜寻功 能。
- (06) 调整:【本机使用者】【搜寻】当搜寻结果较多资料笔数时,会采用分页显 示。
- (07) 调整:【本机用户】【新增/编辑】密码允许使用逗号( , )和分号 ( : )。
- (08) 调整:【POP3, IMAP, RADIUS 使用者】> "POP3, IMAP/RADIUS 伺

服器 设定" 字段格式检查统一提示信息。

- (09) 调整: 上网认证成功登入后增加显示 "使用时间" 信息。
- (10) 修正:【认证设定】> "认证页面" 部份情况设定自定义网址无效的问题。
- (11) 修正:【认证设定】> "多久解除被暂时封锁的 IP" 部份情况未解除封锁的

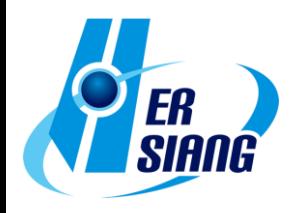

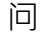

#### 题。

(12) 修正:【认证设定】> "登入失败次数超过多少永久封锁" 部份情况未正确 触

发封锁的问题。

- (13) 修正:【本机用户】【汇入】密码字段未设定仍可汇入的问题。
- (14) 修正:【本机使用者】【新增/编辑】> "用户密码" 部份提示可使用的特殊 符号,实际使用却无法储存的问题**。**

9

(15) 修正:【POP3, IMAP, RADIUS 使用者】> "POP3, IMAP/RADIUS 伺

服器 设定"成员设定变更时, SSLVPN 群组未同步更新的问题。 (16) 修正:【POP3, IMAP, RADIUS 使用者】> "POP3, IMAP/RADIUS 伺

服器 设定" > "服务器 成员设定" 部份情况无法储存设定的问题。

(17) 修正:【使用者群组][新增/编辑】部份情况 "选择要编辑的使用者类型" 切 换

设定时, "所有用户" 未正确显示对应类型的数据。

- (18) 修正: 因 TLS 加密联机版本问题,浏览器无法显示上网认证页面的问 题。
- (19) 修正: 部份情况手机登入会卡住的问题。
- (20) 修正: 部份情况有相同账号但不同使用者类型时,发生验证异常的问题。
- (21) 修正: 部份情况当设备硬盘存在旧数据时,造成上网认证功能异常的问 题。

# **※网络服务※**

DHCP→

- (01) 新增:【DHCP 服务器】> "DHCP 服务器设定" > "默认网关" 可连动介 面 ip 或自定义 ip 的功能设定。
- (02) 新增:【DHCP 黑名单 MAC 地址】> "DHCP Flood Attack 防护" 功能设 定。
- (03) 调整:【DHCP 用户列表】优化显示 DHCP 用户列表的处理速度。
- (04) 调整:【DHCP 用户列表】> "未被配发的 IP 数量" tip 信息显示方式。

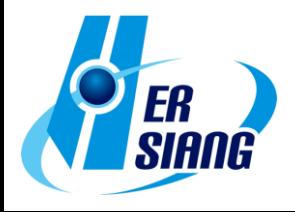

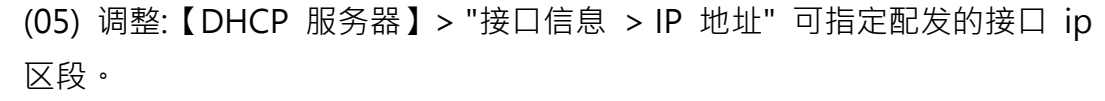

(06) 调整:【DHCP 服务器】> "接口" 在 VLAN 已设定但未启动下可该显示 介

面设定。

(07) 修正:【DHCP 用户列表】> "接口 : WiFi" 未显示 "未被配发的 IP 数量" 资

9

讯的问题。(\*WiFi)

- (08) 修正:【DHCP 服务器】> "接口信息" 与 "DHCP 服务器设定" IP 信息不 一致的问题。
- (09) 修正:【DHCP 服务器】> "接口信息" > "广播地址" 显示空白的问题。
- (10) 修正: 部份情况页面切换会出现错误的问题。

SNMP→

- (01) 新增: "允许访问接口" 与 "限制来源 IP 存取" 功能设定。
- (02) 调整: SNMPv1/v2 增加功能设定。
- (03) 调整: 移除【启用服务】按钮与"开机自动启用"选项,改为"SNMP Agent :

启动" 功能设定。

- (04) 调整: 移除部份非公开的讯息项目。
- (05) 修正: 部份 SNMP 信息无法取得的问题。

病毒引擎→

- (01) 新增:【ClamAV 引擎/Kaspersky 引擎】USB 脱机更新病毒特征功能。 (需正确接上 USB 与更新文件才会显示接口)
- (02) 新增:【Kaspersky 引擎】相关功能设定。
- (03) 调整:【ClamAV 引擎】更新版本。
- (04) 调整:【ClamAV 引擎】优化 ClamAV 内存使用率。
- (05) 修正:【ClamAV 引擎】> "清除纪录" 执行后无法更新的问题。
- (06) 修正:【ClamAV 引擎】部份情况无法更新病毒特征的问题。
- (07) 修正: 部份情况扫毒引擎未正确运作的问题。

Sandstorm→

修正:【Sandstorm 纪录】未定时更新纪录的问题。

WEB 服务→

- (01) 新增: "加密联机设定" >【重新产生凭证】> "有效期限" 功能设定。
- (02) 调整: 更新 apple 装置 mac 对应数据库。
- (03) 修正:【WEB】"WEB 设定 > 监听 Port" 与 "加密联机设定 > 加密联机 监听 Port" 设定相同时造成异常的问题。

9

- (04) 修正:【WEB】部份情况 "加密联机设定" > "下载 SSL 凭证:【下载】" 凭 证无法于 client 设备汇入的问题。
- (05) 修正:【WEB】部份情况 "加密联机设定" > "下载 SSL 凭证:【重新产生凭证】/ 汇入 SSL 凭证" 无法执行的问 题。
- (06) 修正:【WEB】> "加密联机设定" >【重新产生凭证】 > "网站名称" 不支持星号(\*)字符的问题。
- (07) 修正:【IPv6】【WEB】> "加密联机设定" > "不导入服务来源 MAC 地址 自

订" 功能无效的问题。

高可用性→

- (01) 新增: "侦测频率","辅助侦测接口" 功能设定。
- (02) 新增: "服务状态","暂停切换及资料同步","目前侦测状态","最近资料

同

步时间" 纪录功能。

- (03) 调整: 未关闭【高可用性】功能时,仍可执行系统升级动作。
- (04) 修正: 部份情况启用【VPN > SSLVPN】功能时,无法进行同步的问题。
- (05) 修正: Master 修改【系统设定 > 基本设定 > HTTPS Port】时, Backup 设

备未正确连动服务的问题。

- (06) 修正: Backup 设备待命状态时, VLAN 接口为启用状态的问题。
- (07) 修正: Backup 设备待命状态时,【云端管理服务】未关闭的问题。
- (08) 修正: Backup 设备服务中时,【地址表 > 用户自定义 Domain】相关功 能

异常的问题。

- (09) 修正: 执行同步时未正确检查设备的型号与版本是否一致的问题。
- (10) 修正: 当同步异常时, 首页提示信息不完整的问题。
- (11) 修正: 部份情况因系统空间不足无法执行同步的问题。

远程记录服务器→

- (01) 新增: App id 信息。(CEF : cn1=%u , 一般 : APP=%u)
- (02) 调整:【远程联机设定】未勾选启用时,"Log 项目" 设定可以保留。
- (03) 调整: "Log 项目 :进阶防护" > "内网防护记录" 增加功能信息字段。 (CEF : SharetechFunction,一般 : FUNCTION)。
- (04) 修正: "Log 项目 :进阶防护" > "内网防护记录" 缺少 "IP 冲突记录" 的问 题。

9

**※进阶防护※**

异常 IP 分析→

- (01) 调整:【阻挡设定】> "动作" > " 阻挡/带宽限制" 默认值改为 10。
- (02) 调整:【阻挡设定】> "动作" > " 阻挡/带宽限制" 设定值范围调整为

1-9999。

交换器管理→

(01) 调整:【switch 设定][新增/编辑】> "型号 : Juniper-ex2200" 该型号不支 援

设定项目 "SNMP 登入名称 (Write)" 取消此设定。

(02) 修正:【网络状态图】Zyxel 系列型号 Port 显示与实际设备不同的问题。

内网防护→

(01) 调整:【IP 冲突纪录】加入参考【管理目标 > 地址表】信息作为判断。 (02) 调整【IP 冲突纪录】> "状态" > "超出警戒值/侦测到相似 IP" 增加 tip 提

示 mac 信息。

(03) 调整:【IP 冲突纪录】增加 "事件" 字段信息。

(04) 调整: 优化服务处理封包的效率。

(05) 修正:【IP 冲突纪录】部份情况 "接入位置" 信息不正确的问题。

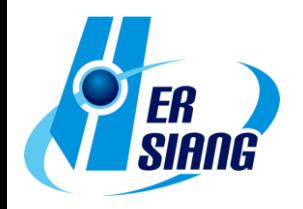

- (06) 修正:【Arp 纪录】部份情况未纪录到 VLAN 接口的信息。
- (07) 调整: 部份情况未定时产生纪录的问题。
- (08) 修正: 未启用任何 "侦测接口" 时, 服务仍执行运作的问题。

# **※邮件管理※**

(01) 修正: 部份情况信件夹带较大的附件档案, 造成邮件处理程序异常的问 题。

9

(02) 修正: 部份情况邮件 SSL 联机异常的问题。

(03) 修正: 部份情况无效的功能接口或是按钮未正确隐藏的问题。

邮件过滤与记录→

(01) 新增:【邮件过滤与纪录】增加各项目使用通讯端口的说明提示。

(02) 新增:【邮件过滤与纪录】> "收信的邮件扫毒" > "启用 POP3s" 功能设 定。

(03) 新增:【邮件 SSL 凭证设定】功能设定。

# 邮件记录查询→

 调整:【今日纪录/邮件记录查询结果】【详细】> "响应消息" 增加文字颜色 辨识讯息来源,并新增说明。

# SMTP 纪录查询→

(01) 调整:【Smtp 通联记录查询结果】【详细】> "响应消息" 增加文字颜色辨 识

讯息来源,并新增说明。

(02) 调整:【Smtp 通联记录查询结果】【详细】移除 "通讯过程" 信息。

(03) 修正:【Smtp 通联记录查询结果】当沟通失败时 "递送讯息" 未显示完整 讯

息的问题。

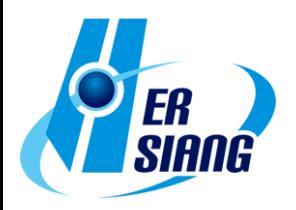

# **※内容纪录※**

# WEB 病毒记录→

修正:【汇出】产生的档案会有多余空白行的问题。

# **※VPN※**

(01) 新增: 统一查询纪录的接口【PPTP Server 记录 / PPTP Client 记录 /L2TP

# 纪录】。

(02) 调整: VPN 纪录在删除账号时不会进行删除。

IPSec Tunnel→

(01) 新增: 【新增/编辑】> "启用路由" 功能设定, 支持端点网络区段 0.0.0.0/0 设定。

(02) 调整: 加载 IPSec 规则时增加 loading 图标。

(03) 修正:【Auto VPN Client】> "Server IP" 显示空白的问题。

(04) 修正:【Auto VPN Server/Client】与部份型号设备无法联机的问题。

(05) 修正: 部份情况重复产生路由造成联机异常。

(06) 修正: "本地端网络" 区段屏蔽使用 /32 时, 无法套用【管制条例 > IPSec

管制】条例的问题。

PPTP Server→

(01) 新增:【PPTP 账号列表】【新增/编辑】> "账号有效期限" 功能设定。

(02) 调整:【PPTP 账号列表】> "账号" 增加排序功能。

(03) 调整:【PPTP 账号列表】【编辑】> "密码" 改为不显示,并新增 "新密码" 栏

位可修改。

- (04) 调整:【PPTP 账号列表】【删除】执行时,提示信息增加显示账号。
- (05) 调整:【PPTP 账号列表】【汇入】调整接口互动方式。
- (06) 调整:【PPTP Server 纪录】> "时间" 增加显示年份。
- (07) 修正: 部份情况服务未启动的问题。
- (08) 修正: 部份情况纪录时间不正确的问题。

PPTP Client→

- (01) 调整:【PPTP Client 列表】> "账号" 增加排序功能。
- (02) 调整:【PPTP Client 列表】>【删除】执行时,提示信息增加显示账号。

SSLVPN Server→

(01) 新增:【软件下载页面设定】功能设定,可自定义用户的下载页面信息。

9

- (02) 新增:【SSL VPN 设定】> "两步骤验证有效性延长" 功能设定。
- (03) 新增:【SSL VPN 设定】> "凭证信息" > "重新产生凭证" 功能设定。
- (04) 调整:【SSL VPN 设定】增加显示 "凭证信息",并提示有效期限状态。
- (05) 调整: 升级 SSLVPN Server 版本, 并加强凭证安全性。
- (06) 调整: sslvpn-qui (PC client) 版本更新 1.5.0.6, 支持 "两步骤验证" 设 定。
- (07) 调整: 回出厂预设时, vpn 服务为关闭状态。
- (08) 修正:【SSL VPN 联机状态】部份情况 "状态" 显示不正确的问题。
- (09) 修正:【SSL VPN 联机状态】> "最后连接时间" 信息不正确的问题。
- (10) 修正:【SSL VPN 纪录】> "本机使用的接口" 部份情况信息错误的问题。
- (11) 修正: 登入下载凭证的页面后, 重复点击下载会出现登入失败讯息的问 题。
- (12) 修正: 登入下载凭证的页面后,【修改密码】无法执行的问题。
- (13) 修正: 使用两步骤验证登入时,部份信息未正确加密的问题。
- (14) 修正: 部份情况部份情况账号因凭证异常无法登入的问题。
- (15) 修正: 部份情况 SSLVPN 服务未正确启动的问题。

L2TP→

- (01) 新增:【账号列表】【新增/编辑】> "账号有效期限" 功能设定。
- (02) 调整:【账号列表】> "账号" 增加排序功能。
- (03) 调整:【账号列表】【编辑】> "密码" 改为不显示,并新增 "新密码" 字段 可修改。
- (04) 调整:【账号列表】【删除】执行时,提示信息增加显示账号。
- (05) 调整:【账号列表】【汇入】调整接口互动方式。
- (06) 修正: 部份情况 L2TP 无法登入的问题。
- (07) 修正: 部份情况服务未启动的问题。

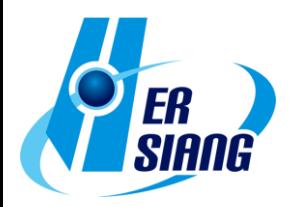

#### **※网络工具※**

联机测试→

(01) 调整:【Ping】> "来源地址" > "IP Tunnel" 显示设置方式。

(02) 修正:【Port Scan】部份情况 "扫描服务" : "预设" 与 "自定义 Port" 执 行结

9

2

果不同的问题。

(03) 修正:【Ping/Trace Route/Port Scan】> "接口地址/来源地址" 选择 VLAN

时会发生错误的问题。

(04) 修正:【Ping/Trace Route/Port Scan / Interface Information】中 "接口 地址

/来源地址" 选择 WiFi 接口时,未正确取得 ip 的问题。(\*WiFi) (05) 修正:【IPv6】【Trace Route/Port Scan/Interface Information】

> "来源地址" 出现无效接口的问题。

封包撷取→

(01) 调整:【排程中列表】【新增/编辑】> "网络接口" 可选择 bridge 接口里 单

一 port 项目。

(02) 调整:【排程中列表】【纪录】调整文件名,易于辨识数据内容的时间。

(03) 调整:【排程中列表】【纪录】档案大小单位增加支持 KBytes,MBytes。

# **※系统状态※**

联机状态→

(01) 调整: WiFi bridge 模式将不影响【成员列表】,【无线成员列表】的显 示。

(\*WiFi)

(02) 调整:【无线成员列表】增加显示 "SSID","讯号","Rx Bytes","Tx Bytes"

信息。

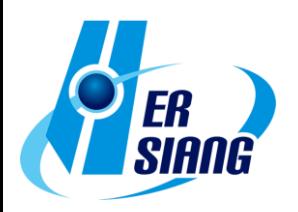

使用分析→

(01) 调整:【使用分析查询】优化【汇出】时的处理效率。

(02) 修正: 部份情况会错误显示本机对外联机的联机纪录。

#### 威胁情报仪表→

- (01) 新增:【报表】>【设定】> "报表语系" 功能设定。
- (02) 调整:【报表】>【查询】> "查询纪录" 查询中的纪录也列入信息。
- (03) 修正:【防火墙防护】部份情况区块信息点击 "详细" 没有显示纪录的问 题。

9

- (04) 修正: 部份功能文字错误的问题。
- (05) 修正: 部份图表的流量单位未转换成 TB 的问题。
- (06) 修正: 部份情况报表内容未完整显示的问题。

# **※日志※**

操作日志→

(01) 调整:【管理目标 > 上网认证 > 本机使用者】变更执行汇入动作的纪录 资

讯。

- (02) 调整:【安装精灵】增加安装精灵操作相关纪录。
- (03) 修正:【系统设定 > 管理员 > 账号管理】部份操作设定未正确显示语系

的

问题。

(04) 修正:【IPv6】【静态路由】>【汇入】执行后,【日志 > 操作日志】出现 重

复纪录的问题。

- (05) 修正:【DHCP 服务器】> "接口 : WiFi" 储存设定无日志的问题。(\*WiFi)
- (06) 修正:【邮件管理 > 邮件记录查询】>【放行/加入系统白名单/加入系统 黑

名单】未产生日志的问题。

(07) 修正: 部份情况出现账号名称为 "系统" 异常纪录问题。

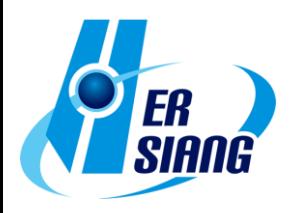

**※其他※**

管理接口→

(01) 新增:【首页】增加数据库修复失败的提示讯息。

(02) 调整:【安装精灵)执行过安装精灵步骤后,登入时不再显示相关提示。

(03) 调整: 统一网络接口名称显示方式。

(04) 调整: "两步骤验证" 接口允许复制贴上,并增加输入格式判断。

(05) 调整: 执行导出动作无数据时,不产生操作日志与档案下载动作。

(06) 调整: 部份功能接口的英文语系用词调整。

(07) 调整: 提高接口安全性移除密码字段自动填入属性值。

(08) 调整: 部份设定出厂默认值变更。

 【系统设定 > 基本设定 > 登入失败封锁设定 > 登入失败次数超 过

多少暂时封锁】: 5

【系统设定 > 基本设定 > 登入失败封锁设定】> 多久解除被暂时封锁的 IP : 5

【系统设定 > 基本设定 > DNS 解析 > DNS Server 1/2】: 8.8.8.8 /

1.1.1.1。

【系统设定 > 特征码更新 > 自动更新】: 预设启动。

【系统设定 > 数据显示笔数】: 预设 30 笔。

【网络设定 > 网络接口 > 访问控制 > SNMP】: 预设关闭。

【管理目标 > 防火墙功能 > 侦测 UDP 攻击设定值】: "允许每个来源地址最 大流量 1000 封包"

【网络服务 > DHCP > 主要/次要的 DNS】: 8.8.8.8 / 1.1.1.1。

【网络服务 > 病毒引擎 > ClamAV】: 预设关闭。

【VPN > SSLVPN Server > DNS Server 1/2】: 8.8.8.8 / 1.1.1.1。

(09) 修正: 接口登入验证存在漏洞,未正确验证账号登入的问题。

(10) 修正:【首页】部份情况错误提示数据库异常的问题。

(11) 修正:【首页】【在线成员】使用两步骤验证登入时未显示该登入账号。

(12) 修正:【安装精灵】诱过流程设定 WAN 接口为 PPPoE 时,部份情况无 法

拨接成功或线路侦测服务异常的问题。

(13) 修正: 设定名称上使用 emoji 图标时,部份接口显示异常的问题。

(14) 修正: 部份功能接口显示笔数不正确的问题。

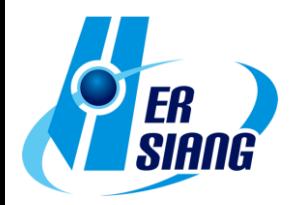

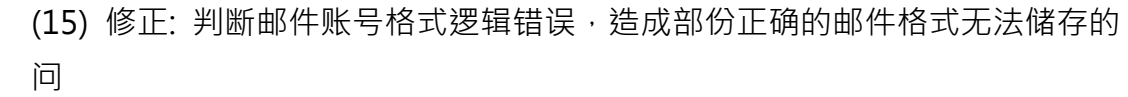

#### 题。

(16) 修正: 部份浏览器无法点击切换【IPv6】界面的问题。

(17) 修正: 部份情况会导致 PPPoE IPv6 网关信息未显示的问题。

(18) 修正: 部份情况下语系切换无效的问题。

# Console→

修正: 部份情况错误讯息持续产生的问题。

#### 系统→

- (01) 调整: 加强系统安全性,调整联机请求的数据过滤与限制。
- (02) 调整: 数据库检查与修复流程优化。
- (03) 调整: 更新地区 IP 数据库。
- (04) 调整: jquery 套件版本升级。
- (05) 修正: 部份情况因旧版应用程序套件异常造成当机的问题。
- (06) 修正: 部份情况系统服务套用的时区不正确的问题。
- (07) 修正: 部份情况因服务 port 异常占用无法正常启动服务的问题。
- (08) 修正: 部份情况下未正确解析 DNS 封包转换为 IP 规则的问题。
- (09) 修正: 部份情况当接口采用 switch 模式时,部份服务程序异常增加负载 的

#### 问题。

- (10) 修正: 部份功能未启用下,服务或排程未停止运行的问题。
- (11) 修正:【IPv6】部份情况 IPv6 相关 ip 的查询异常。
- (12) 修正: 因凭证合法性判断不正确,造成部份情况无法汇入的问题。

2023/10

9

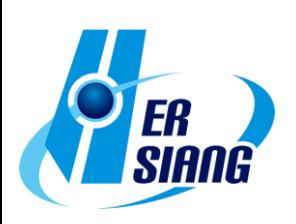